# CSE 390 Lecture 8

Large Program Management: Make; Ant

slides created by Marty Stepp, modified by Jessica Miller and Ruth Anderson <a href="http://www.cs.washington.edu/390a/">http://www.cs.washington.edu/390a/</a>

#### **Motivation**

- single-file programs do not work well when code gets large
  - compilation can be slow
  - hard to collaborate between multiple programmers
  - more cumbersome to edit
- larger programs are split into multiple files
  - each file represents a partial program or module
  - modules can be compiled separately or together
  - a module can be shared between multiple programs
- but now we have to deal with all these files just to build our program...

# Compiling: Java

What happens when you compile a Java program?

```
$ javac Example.java
```

```
produces Example.class
```

Answer: It produces a .class file.

- Example.java is compiled to create Example.class
- How do you **run** this Java program?
  - \$ java Example

# Compiling: C

| command | description    |
|---------|----------------|
| gcc     | GNU C compiler |

• To compile a C program called source.c, type:

gcc -o target source.c

produces target

(where *target* is the name of the executable program to build)

- the compiler builds an actual executable file (not a .class like Java)
- Example: gcc -o hi hello.c
  Compiles the file hello.c into an executable called "hi"
- To run your program, just execute that file:
  - Example: ./hi

# Object files (.o)

• A .c file can also be **compiled** into an *object (.o) file* with **-c** :

```
$ gcc -c part1.c
$ ls
part1.c part1.o part2.c
```

a .o file is a binary "blob" of compiled C code that cannot be directly executed, but can be directly linked into a larger executable later

You can compile and link a mixture of .c and .o files:

```
$ gcc -o myProgram part1.o part2.c → myProgram
```

Avoids recompilation of unchanged partial program files (e.g. part1.0)

## Header files (.h)

- header: A C file whose only purpose is to be #included (#include is like java import statement)
  - generally a filename with the .h extension
  - holds shared variables, types, and function declarations
  - similar to a java interface: contains function declarations but not implementations
- key ideas:
  - every name. c intended to be a module (not a stand alone program) has a name. h
  - name. h declares all global functions/data of the module
  - other .c files that want to <u>use</u> the module will #include name.h

# Compiling large programs

Compiling multi-file programs repeatedly is cumbersome:

```
$ gcc -o myprogram file1.c file2.c file3.c
```

- Retyping the above command is wasteful:
  - for the developer (so much typing)
  - for the compiler (may not need to recompile all; save them as .o)
- Improvements:
  - use up-arrow or history to re-type compilation command for you
  - use an alias or shell script to recompile everything
  - use a system for compilation/build management, such as make

#### make

- **make**: A utility for automatically compiling ("building") executables and libraries from source code.
  - a very basic compilation manager
  - often used for C programs, but not language-specific
  - primitive, but still widely used due to familiarity, simplicity
  - similar programs: ant, maven, IDEs (Eclipse), ...
- Makefile: A script file that defines rules for what must be compiled and how to compile it.
  - Makefiles describe which files depend on which others, and how to create / compile / build / update each file in the system as needed.

## Dependencies

- dependency: When a file relies on the contents of another.
  - can be displayed as a dependency graph
  - to build main.o, we need data.h, main.c, and io.h
  - if any of those files is updated, we must rebuild main.o
  - if main.o is updated, we must update project1

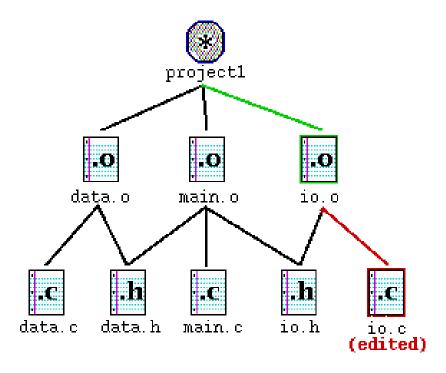

#### make Exercise

- figlet: program for displaying large ASCII text (like banner).
  - http://freecode.com/projects/figlet
- Download a piece of software and compile it with make:
  - download .tar.gz file
  - un-tar it
  - (optional) look at README file to see how to compile it
  - (sometimes) run ./configure
    - for cross-platform programs; sets up make for our operating system
  - run make to compile the program
  - execute the program

# Makefile <u>rule</u> syntax

```
target : source1 source2 ... sourceN command command
```

• • •

- source1 through sourceN are the dependencies for building target
- Make will execute the commands in order

#### Example:

```
myprogram : file1.c file2.c file3.c gcc -o myprogram file1.c file2.c file3.c
```

this is a tab THIS IS NOT spaces!!

- The command line must be indented by a single tab
  - not by spaces; NOT BY SPACES! SPACES WILL NOT WORK!

## Running make

- \$ make target
- uses the file named Makefile in current directory
- Finds a <u>rule</u> in Makefile for building **target** and follows it
  - if the *target* file does not exist, or if it is older than any of its *sources*, its *commands* will be executed
- variations:
  - \$ make
  - builds the first target in the Makefile
  - \$ make -f makefilename
  - \$ make -f makefilename target
  - uses a makefile other than Makefile

# Making a Makefile

- Exercise: Create a basic Makefile to build {hello.c, file2.c, file3.c}
  - Basic works, but is wasteful. What happens if we change file2.c?
    - everything is recompiled. On a large project, this could be a huge waste

# Making a Makefile

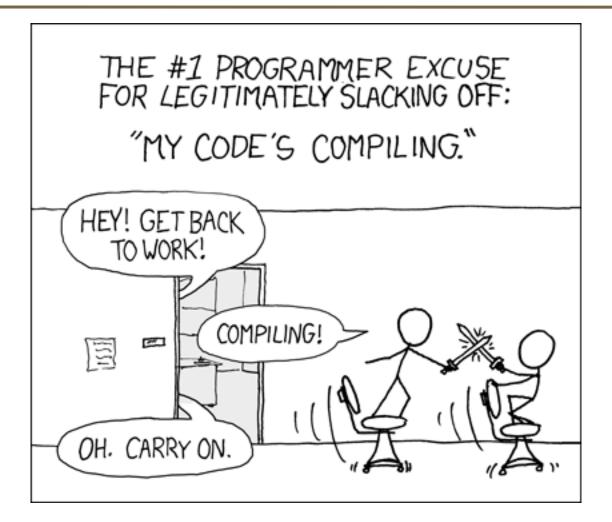

# Making a Makefile

- Exercise: Create a basic Makefile to build {hello.c, file2.c, file3.c}
  - Basic works, but is wasteful. What happens if we change file2.c?
    - everything is recompiled. On a large project, this could be a huge waste

- Augment the makefile to make use of precompiled object files and dependencies
  - by adding additional targets, we can avoid unnecessary re-compilation

# Rules with no <u>dependencies</u>

```
myprog: file1.o file2.o file3.o
        gcc -o myprog file1.o file2.o file3.o

clean:
    rm file1.o file2.o file3.o myprog
```

- make assumes that a rule's command will build/create its target
  - but if your rule does not actually create its target, the target will still not exist the next time, so the rule will <u>always</u> execute its commands (e.g. clean above)
  - make clean is a convention for removing all compiled files

## Rules with no commands

#### all: myprog myprog2

```
myprog: file1.o file2.o file3.o
        gcc -o myprog file1.o file2.o file3.o

myprog2: file4.c
        gcc -o myprog2 file4.c
...
```

- all rule has no commands, but depends on myprog and myprog2
  - typing make all will ensure that myprog, myprog2 are up to date
  - all rule often put first, so that typing make will build everything
- Exercise: add "clean" and "all" rules to our hello Makefile

#### **Variables**

```
(declare)
NAME = value
$(NAME)
                    (use)
Example Makefile:
OBJFILES = file1.o file2.o file3.o
PROGRAM = myprog
$(PROGRAM): $(OBJFILES)
        gcc -o $(PROGRAM) $(OBJFILES)
clean:
        rm $(OBJFILES) $(PROGRAM)
```

- variables make it easier to change one option throughout the file
  - also makes the makefile more reusable for another project

#### More variables

#### Example Makefile:

- many makefiles create variables for the compiler, flags, etc.
  - this can be overkill, but you will see it "out there"

## Special variables

```
$@
                 the current target file
$^
                 all sources listed for the current target
$<
                 the first (left-most) source for the current target
                 (there are other special variables*)
Example Makefile:
myprog: file1.o file2.o file3.o
         gcc $(CCFLAGS) -o $@ $^
file1.o: file1.c file1.h file2.h
         gcc $(CCFLAGS) -c $<
```

• Exercise: change our hello Makefile to use variables for the object files and the name of the program

<sup>\*</sup>http://www.gnu.org/software/make/manual/html\_node/Automatic-Variables.html#Automatic-Variables

#### **Auto-conversions**

 Rather than specifying individually how to convert every .c file into its corresponding .o file, you can set up an *implicit* target:

```
# conversion from .c to .o ← Makefile comments!
.c.o:
   gcc $(CCFLAGS) -c $<</pre>
```

"To create filename.o from filename.c, run gcc -g -Wall -c filename.c"

For making an executable (no extension), simply write .c:

• Exercise: simplify our hello Makefile with a single .c.o conversion

## What about Java?

- Create Example.java that uses a class MyValue in MyValue.java
  - Compile Example.java and run it
    - javac automatically found and compiled MyValue.java
  - Now, alter MyValue.java
    - Re-compile Example.java... does the change we made to MyValue propagate?
    - Yep! javac follows similar timestamping rules as the makefile dependencies. If it can find both a .java and a .class file, and the .java is newer than the .class, it will automatically recompile
    - But be careful about the depth of the search...
- But, this is still a simplistic feature. Ant is a commonly used build tool for Java programs giving many more build options.

#### Ant

A whole lot more...http://ant.apache.org/manual/tasksoverview.html

- Similar idea to Make
- Ant uses a build.xml file instead of a Makefile

```
ct>
    <target name="name">
        tasks
    </target>
    <target name="name">
        tasks
    </target>
</project>
Tasks can be things like:
  <mkdir ... />
  <delete ... />
```

### **Ant Example**

- Create an Ant file to compile our Example.java program
- To run ant (assuming build.xml is in the current directory):
- \$ ant targetname
- For example, if you have targets called clean and compile:
- \$ ant clean
- \$ ant compile

Refer to: <a href="http://ant.apache.org/manual/tasksoverview.html">http://ant.apache.org/manual/tasksoverview.html</a>
for more information on Ant tasks and their attributes.

## Example build.xml file

```
<!-- Example build.xml file -->
<!-- Homer Simpson, cse390a -->
ct>
   <target name="clean">
      <delete dir="build"/>
   </target>
   <target name="compile">
      <mkdir dir="build/classes"/>
      <javac srcdir="src" destdir="build/classes"/>
   </target>
</project>
```

## **Automated Build Systems**

- Fairly essential for any large programming project
  - Why? Shell scripts instead? What are these tools aiming to do?
  - Is timestamping the right approach for determining "recompile"?
  - What about dependency determination?
  - What features would you want from an automated build tool?
  - Should "building" your program also involve non-syntactic checking?
    - Ant can run JUnit tests...